## **1. How to go POWERVU menu,add KEYs by manual**,

watch any living tv channels -----press 9878 in remote control(choose enable),-- networking menu(mark keyEdit)---powervu menu

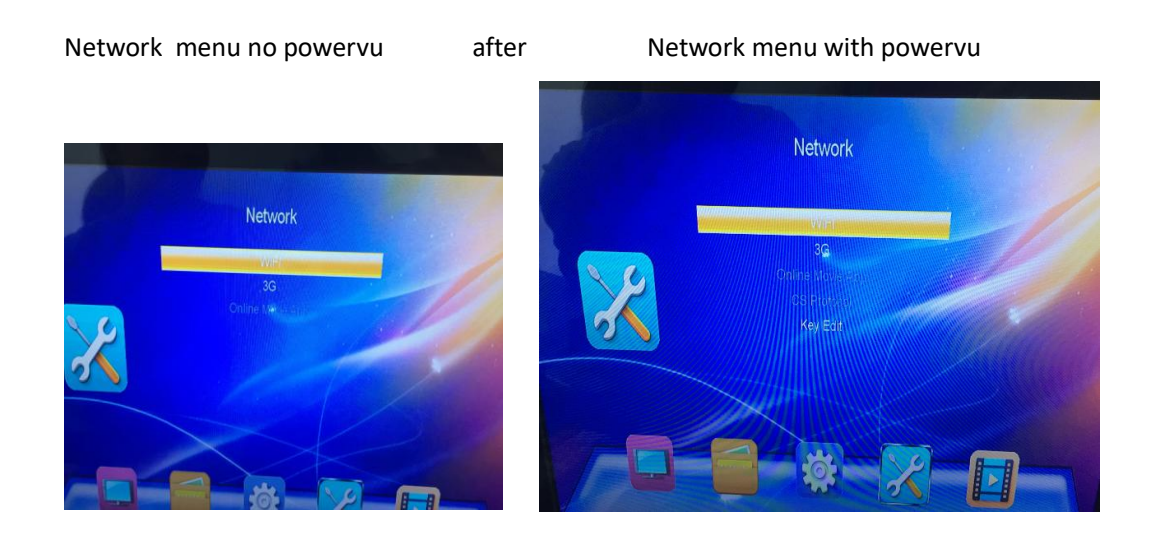

## **2. How to go Youtube,facebook**

Go Networking menu, connect WIFI adapter will show YOTUBE, FACEBOOK

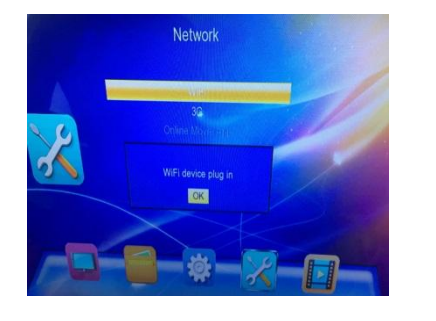

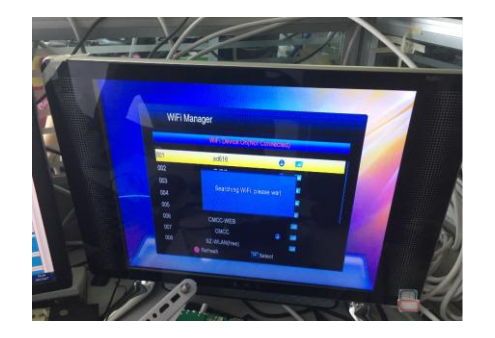

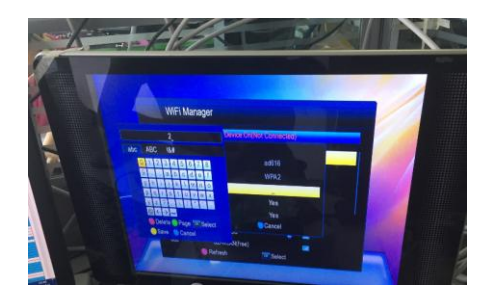

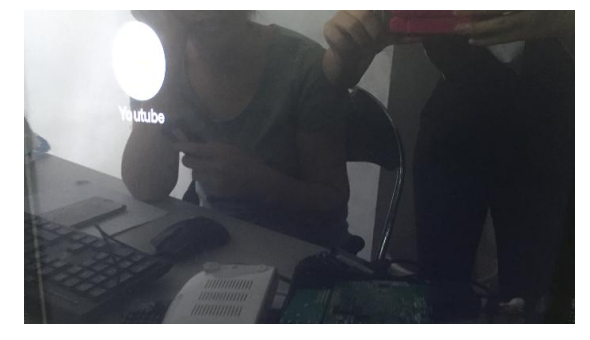

## **3. How to backup receiver via usb bin file**

1,nothing show in menu,power on box only led light,cannot backup by usb bin file

2,appears menu or LOGO at tv set:

I,Rename the software to flash.bin file,copy to usb drive,connect

to kepnix nano

II,press menu button in remote control and choose update,

100% successfully and done

## **4. How to go CCCAM menu**

At any living tv channels press 9878 in remote control------appear NETWORKING menu, connect WIF ladapter and go CS protocol----press ADD button in remote control ----choose TYPE----- CCCAM

As picture shows:

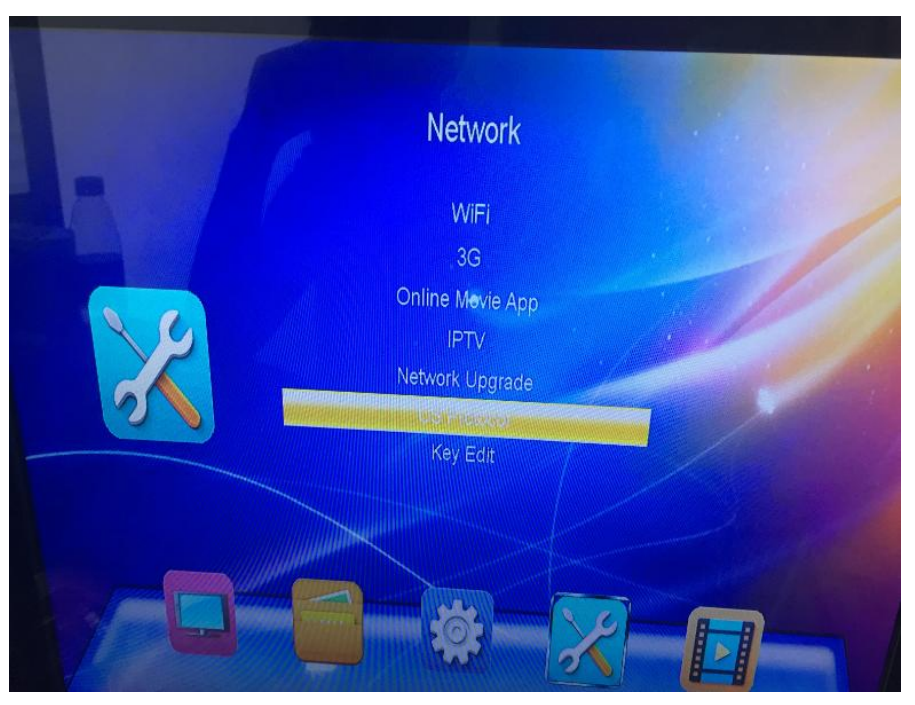

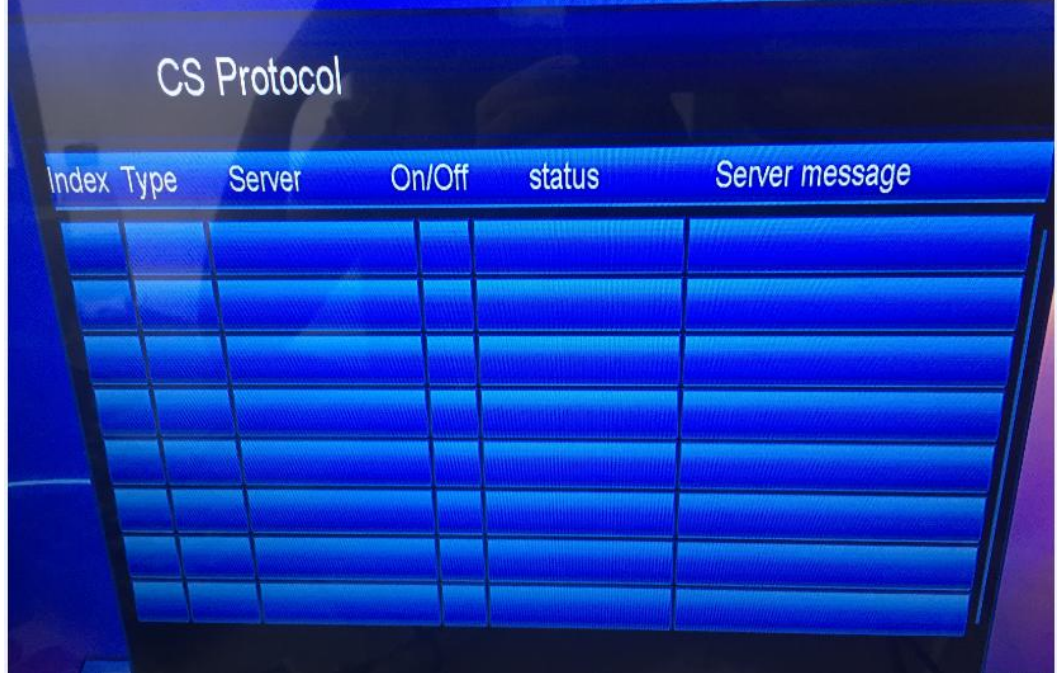

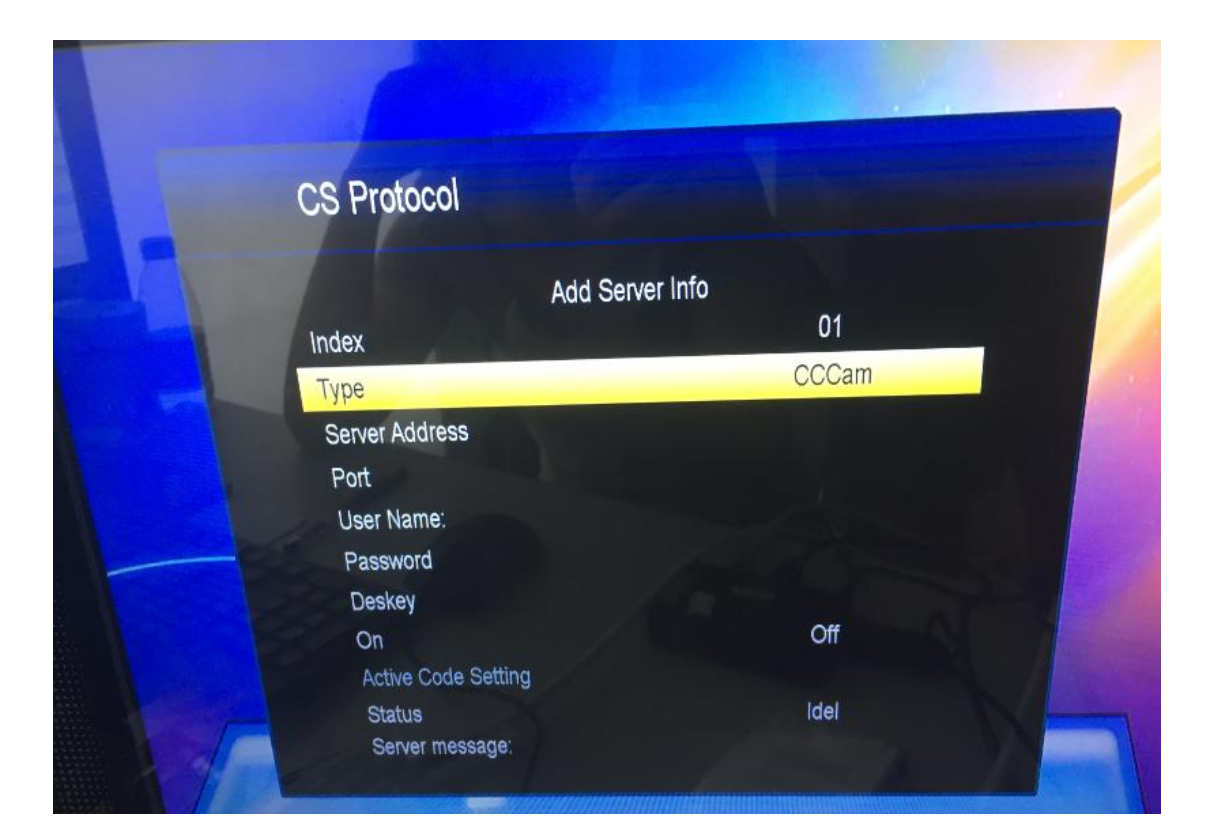

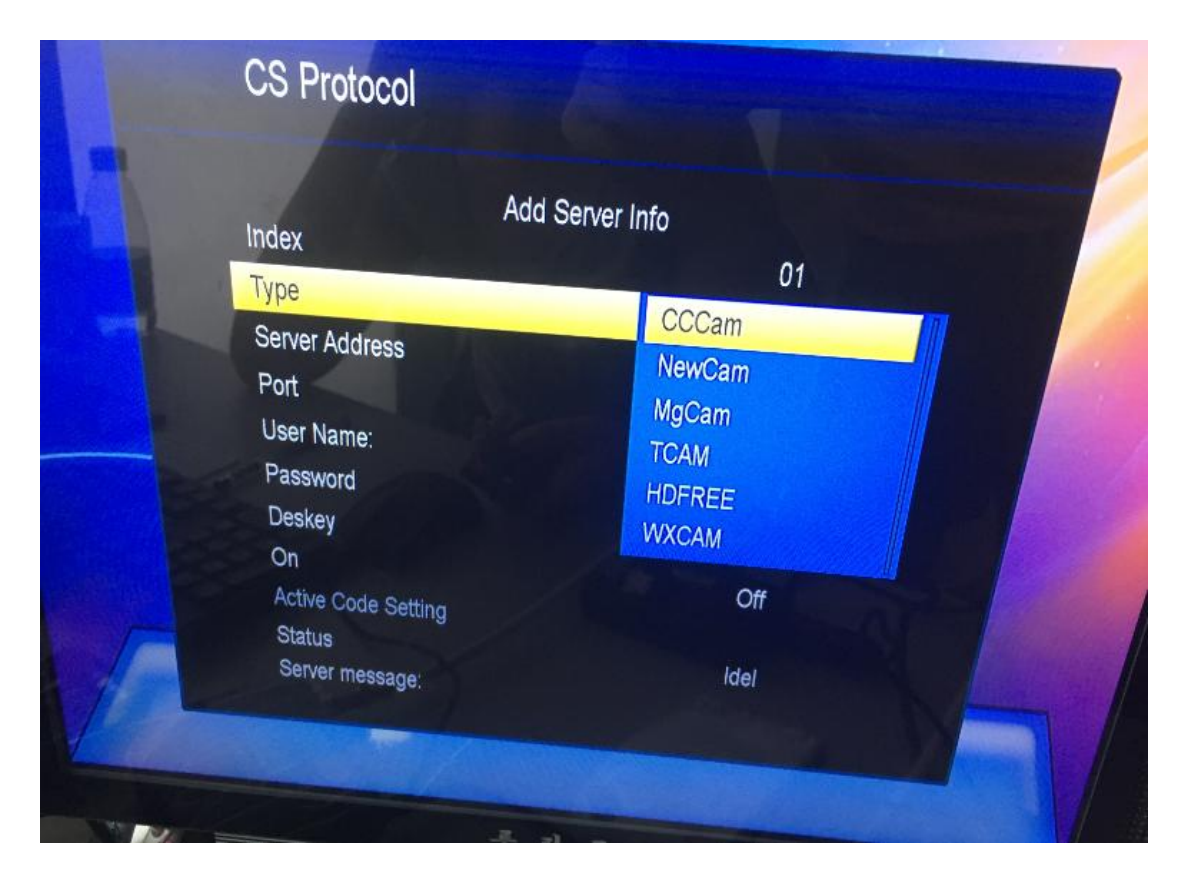